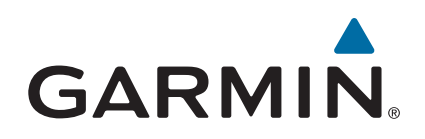

# +vívosmart® HR/HR

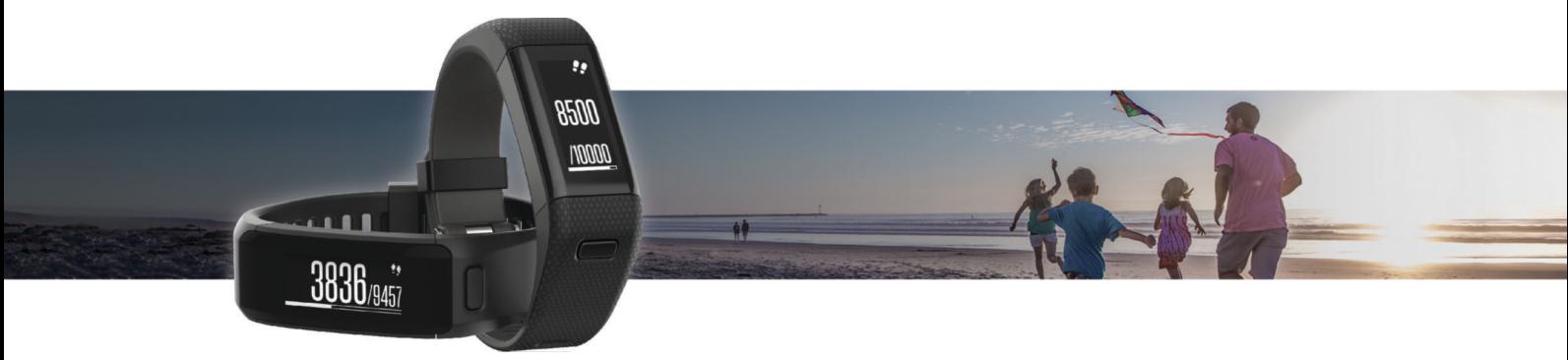

# מדריך למשתמש

© Ltd Garmin2015. או החברות הבנות שלה.

כל הזכויות שמורות. על-פי חוקי זכויות היוצרים, אין להעתיק את מדריך זה, במלואו או בחלק, ללא אישור בכתב מאת Garmin . Garmin שומרת לעצמה את הזכות לשנות או לשפר את מוצריה ולבצע שינויים בתוכן של מדריך זה וזאת ללא מחויבות להודיע לכל אדם או ארגון על ארגונים או שיפורים שכאלה. עבור לכתובת [com.garmin.www](http://www.garmin.com) לקבלת עדכונים אחרונים ומידע נוסף בנוגע לשימוש במוצר זה.

'Garmin Connect ה-ANT+° ,Garmin או של ה-vívosmart°-າ VIRB° ,Edge° ,Auto Pause° ,Auto Lap° ,ANT+° ,Garmin, הרשומים בארה"ב ובמדינות אחרות. "Garmin Connect, "Garmin Move IQ ו-"Garmin Move IQ ה-"Garmin Move IQ" או של חברות הבת שלה. אין להשתמש בסימנים מסחריים אלה ללא רשות מפורשת של .Garmin Move IQ

American Heart Association הוא סימן מסחרי רשום של .American Heart Association הוא סימן מסחרי של .Inc Tople Inc השומים בארה"ב Apple Inc הרשומים בארה"ב Apple Inc. לשל הרשומים בארה"ב ובמדינות נוספות. סימן המילה וסימני הלוגו של Bluetooth SIG, Inc. ו-Sitatooth SIG, וכל שימוש בסימנים אלו על-ידי Garmin נעשה בכפוף לרישיון. ניתוח דופק מתקדם על-ידי Bluetooth של העל הידי Garmin ו-ט הוא סימן מסחרי רשום של Corporation Microsoft בארצות הברית ובמדינות אחרות. סימנים מסחריים ושמות מסחריים אחרים הם בבעלות הבעלים התואמים שלהם .

מוצר זה עשוי להכיל ספרייה (FFT Kiss (ברישיון Borgerding Mark במסגרת הרישיון BSD Clause3- [Clause-3-BSD/licenses/org.opensource://http .](http://opensource.org/licenses/BSD-3-Clause)

מוצר זה מאושר על-ידי +ANT R . לרשימה של מוצרים ויישומים תואמים, בקר בכתובת [directory/com.thisisant.www .](http://www.thisisant.com/directory)

M/N: A02947, A02933

# תוכן עניינים

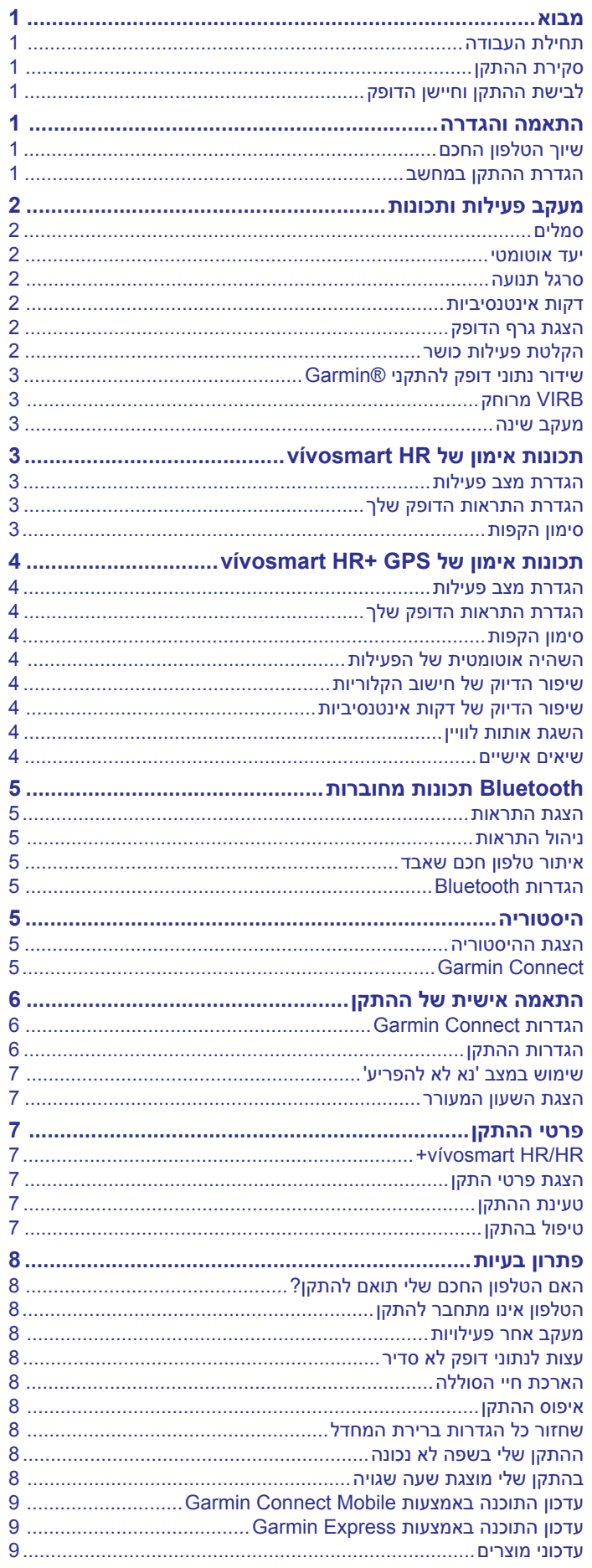

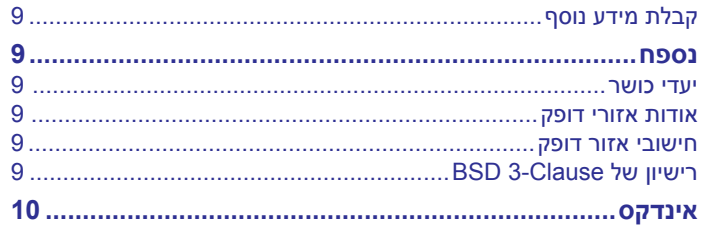

# **מבוא**

#### **אזהרה**

עיין במדריך *מידע חשוב אודות הבטיחות והמוצר* שבאריזת המוצר לקבלת אזהרות לגבי המוצר ומידע חשוב אחר.

חשוב להתייעץ תמיד עם הרופא שלך לפני שאתה מתחיל בתוכנית אימונים או עורך בה שינויים.

#### **תחילת העבודה**

בעת השימוש הראשון בהתקן, עליך להשלים את המשימות הבאות כדי להגדיר את ההתקן וללמוד על התכונות הבסיסיות.

- **1** טען את ההתקן (*טעינת [ההתקן](#page-10-0)*, עמוד 7).
- **2** בחר אפשרות כדי להשלים את תהליך ההגדרה בעזרת חשבון Garmin :Connect<sup>™</sup>
	- הגדר את ההתקן בטלפון החכם התואם (*שיוך הטלפון החכם* , עמוד 1).
	- הגדר את ההתקן במחשב (*הגדרת ההתקן במחשב*, עמוד 1). **הערה:** עד להשלמת תהליך ההגדרה, הפונקציונליות של ההתקן מוגבלת.
- **3** סנרן את הנתונים עם חשבון Connect Garmin) *סנכרון הנתונים בעזרת היישום Mobile Connect Garmin*, עמוד 1) (*סנכרון [הנתונים](#page-5-0) עם [המחשב](#page-5-0)*, עמוד 2).

# **סקירת ההתקן**

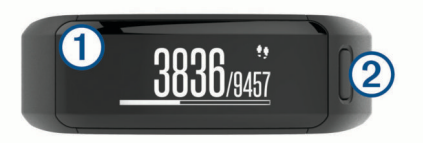

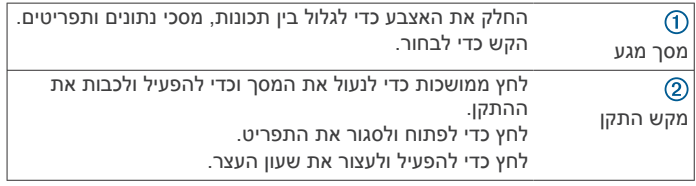

#### **כיוון המסך**

ניתן להתאים את כיוון המסך בהגדרות ההתקן בחשבון Connect Garmin (*[הגדרות](#page-9-0) התקן בחשבון [Connect Garmin](#page-9-0)*[, עמוד](#page-9-0) 6). ההתקן יכול להציג נתונים בכיוון אופקי או אנכי.

#### **עצות למסך מגע**

ניתן להשתמש במסך המגע כדי לקיים אינטראקציה עם תכונות רבות של ההתקן.

- החלק את האצבע שמאלה או ימינה בתנועה אופקית.
- החלק את האצבע כלפי מעלה או מטה בתנועה אנכית.
- ממסך השעה, החלק את האצבע כדי לגלול בין התכונות ובין נתוני מעקב הפעילות.
	- לחץ על לחצן ההתקן והחלק את האצבע כדי לגלול בין אפשרויות התפריט.
	- במהלך פעילות עם מעקב זמן, החלק את האצבע כדי להציג מסכי נתונים.
		- הקש על מסך המגע כדי לבחור פריטים.
			- בחר כדי לחזור למסך הקודם.
	- כל בחירה של פריט במסך המגע צריכה להתבצע כפעולה נפרדת.

#### **שימוש בתאורה האחורית**

• בכל עת תוכל להקיש או להחליק את האצבע על-גבי מסך המגע כדי להפעיל את התאורה האחורית.

**הערה:** התראות והודעות מפעילות את התאורה האחורית באופן אוטומטי.

- כוונן את בהירות התאורה האחורית (*[הגדרות](#page-9-0) ההתקן*, עמוד 6).
- התאם אישית את הגדרת התאורה האחורית האוטומטית (*[הגדרות](#page-9-0) התקן [בחשבון](#page-9-0) [Connect Garmin](#page-9-0)*[, עמוד](#page-9-0) 6).

# **לבישת ההתקן וחיישן הדופק**

<span id="page-4-0"></span>• לבש את התקן HR/HR vívosmart+ מעל עצם שורש כף היד. **הערה:** ההתקן צריך להיות צמוד אבל נוח, ואינו אמור לזוז במהלך ריצה או פעילות גופנית.

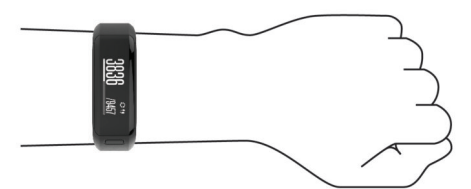

**הערה:** חיישן הדופק נמצא בגב ההתקן.

- ראה *עצות לנתוני דופק לא סדיר*[, עמוד](#page-11-0) 8 לקבלת מידע נוסף אודות צמיד חיישן הדופק.
- למידע נוסף על מידת הדיוק של מדידת דופק בשורש כף היד, עבור אל .garmin.com/ataccuracy

# **התאמה והגדרה**

### **שיוך הטלפון החכם**

כדי להשתמש בתכונות החיבור של התקן HR/HR vívosmart,+ יש לשייך אותו ישירות דרך היישום Mobile Connect Garmin, במקום מהגדרות <sup>R</sup>Bluetooth בטלפון החכם שלך .

- **1** מחנות היישומים בטלפון החכם שלך, התקן ופתח את היישום Garmin .Connect Mobile
	- **2** לחץ על מקש ההתקן כדי להפעיל את ההתקן.

בפעם הראשונה שתפעיל את ההתקן, תבחר את שפת ההתקן. במסך הבא תתבקש לשייך את ההתקן לטלפון החכם שלך. **עצה:** באפשרותך ללחוץ על מקש ההתקן כדי להציג את התפריט, ולאחר

מכן בחר > **שייך טלפון חכם** כדי להיכנס באופן ידני למצב שיוך.

- **3** בחר אפשרות כדי להוסיף את ההתקן לחשבון Connect Garmin :
- אם זהו ההתקן הראשון שאתה משייך בעזרת היישום Garmin Connect Mobile, פעל לפי ההנחיות המופיעות במסך.
- אם כבר שייכת התקן אחר בעזרת היישום Connect Garmin Mobile, מתוך תפריט ההגדרות, בחר **התקני Garmin** < **הוסף התקן** ופעל לפי ההנחיות במסך.

לאחר שיוך מוצלח, תופיע הודעה וההתקן יסתנכרן באופן אוטומטי עם הטלפון החכם שלך.

### **סנכרון הנתונים בעזרת היישום Mobile Connect Garmin**

ההתקן מסנכרן מעת לעת נתונים עם היישום Mobile Connect Garmin באופן אוטומטי. ניתן גם לסנכרן את הנתונים באופן ידני בכל עת .

- **1** מקם את ההתקן בטווח 3 מטרים ( 10 רגל) מהטלפון החכם.
	- **2** לחץ על לחצן ההתקן כדי להציג את התפריט.
		- **3** בחר .
- **4** תוכל לראות את הנתונים העדכניים שלך ביישום Connect Garmin .Mobile

#### **הגדרת ההתקן במחשב**

אם לא שייכת את התקן HR/HR vívosmart+ לטלפון החכם, תוכל להשתמש במחשב כדי להשלים את תהליך ההגדרה בעזרת חשבון Garmin Connect .

**הערה:** לחלק מתכונות ההתקן דרוש טלפון חכם משויך.

- **1** חבר את תפס הטעינה היטב אל ההתקן (*טעינת [ההתקן](#page-10-0)*, עמוד 7).
	- **2** חבר את כבל ה USB- ליציאת ה USB- במחשב.
- **3** עבור לכתובת [vivosmartHR/com.garminconnect.www](http://www.garminconnect.com/vivosmartHR) או לכתובת .www.garminconnect.com/vivosmartHRPlus
	- **4** הורד והתקן את היישום Express Garmin : TM
- אם אתה משתמש במערכת ההפעלה Windows R , בחר **הורד עבור Windows**
- אם אתה משתמש במערכת ההפעלה Mac R , בחר **הורד עבור Mac** .

**5** פעל בהתאם להוראות המוצגות על המסך.

## **סנכרון הנתונים עם המחשב**

כדאי לסנכרן את הנתונים באופן קבוע כדי לעקוב אחר ההתקדמות ביישום .Garmin Connect

- **1** ניתן לחבר את ההתקן למחשב באמצעות כבל ה .USB- היישום Express Garmin מסנכרן את הנתונים שלך .
- **2** תוכל לראות את הנתונים העדכניים שלך ביישום Connect Garmin .

# **מעקב פעילות ותכונות**

לחלק מהתכונות דרוש טלפון חכם משויך.

- **שעה ותאריך**: להצגת השעה והתאריך הנוכחיים. השעה והתאריך מוגדרים באופן אוטומטי כאשר ההתקן מאתר אותות לוויין (התקן vívosmart HR+ בלבד) וכאשר אתה מסנכרן את ההתקן עם הטלפון החכם.
- **מעקב אחר פעילות**: למעקב יומי אחר מספר הצעדים, הקומות שטיפסת , המרחק שגמעת, הקלוריות ששרפת ודקות הפעילות האינטנסיבית. סרגל התנועה מציג את משך הזמן ללא פעילות.
	- **יעדים**: להצגת ההתקדמות אל יעדי הפעילות. ההתקן לומד ומציע לך יעדי צעדים חדשים בכל יום. ניתן להתאים אישית את יעדי הצעדים היומיים , מספר הקומות שאתה מטפס ביום ואת דקות האינטנסיביות השבועיות באמצעות חשבון Connect Garmin שלך .
- **דופק**: להצגת הדופק הנוכחי בפעימות לדקה (פ/דקה) והדופק הממוצע בזמן מנוחה בשבעת הימים האחרונים. ניתן להקיש על המסך כדי להציג תרשים של הדופק שלך.
- **התראות**: מודיע על התראות מהטלפון החכם, כולל שיחות, הודעות טקסט עדכונים מהרשתות החברתיות ועוד, בהתאם להגדרות ההתראה בטלפון החכם שלך.
	- **פקדי מוזיקה**: מספק פקדים לשליטה בנגן המוזיקה בטלפון החכם.
- **R השלט של VIRB** : מספק פקדי שליטה מרחוק עבור מצלמת פעולה משויכת של VIRB) נמכרת בנפרד ).
- **מזג אוויר**: להצגת הטמפרטורה הנוכחית. ניתן להקיש על המסך כדי להציג את תחזית מזג האוויר לארבעת הימים הבאים.

# **סמלים**

הסמלים מייצגים תכונות שונות של ההתקן. באפשרותך להחליק כדי לגלול בין התכונות השונות. לחלק מהתכונות דרוש טלפון חכם משויך.

**הערה:** ניתן להשתמש בחשבון Connect Garmin כדי להתאים אישית את המסכים המוצגים בהתקן (*[הגדרות](#page-9-0) התקן בחשבון [Connect Garmin](#page-9-0)* [,](#page-9-0) [עמוד](#page-9-0) 6).

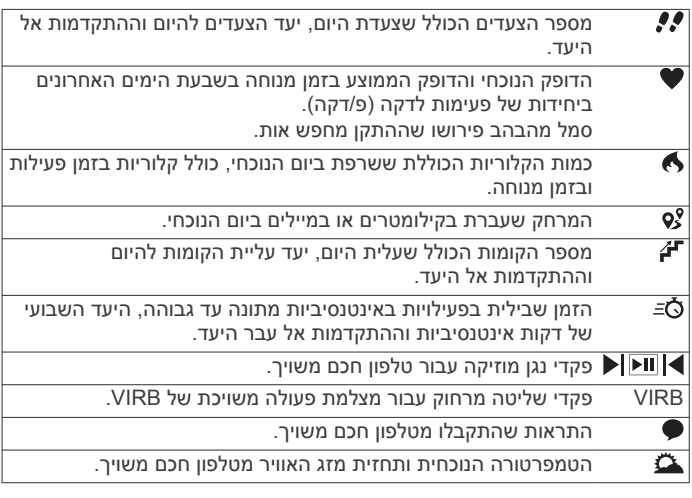

# **יעד אוטומטי**

ההתקן שלך יוצר באופן אוטומטי יעד צעידה יומי, על סמך רמות הפעילות הקודמת שלך. כאשר תזוז במהלך היום, ההתקן יציג לך את ההתקדמות  $\circled{1}$ שלך לקראת היעד היומי

<span id="page-5-0"></span>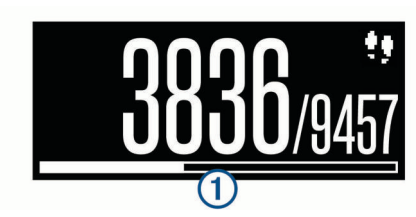

אם אתה בוחר שלא להשתמש בתכונת היעד האוטומטי, תוכל להגדיר יעד צעידה מותאם אישית בחשבון Connect Garmin שלך .

# **סרגל תנועה**

ישיבה למשך פרקי זמן ארוכים עלולה להוביל לשינויים לא רצויים במצב המטבולי. סרגל התנועה מזכיר לך להמשיך לזוז. לאחר שעה של חוסר פעילות, סרגל התנועה  $\mathbb O$  מופיע. קטעים נוספים  $\mathbb O$  מופיעים לאחר כל 15 דקות של חוסר פעילות.

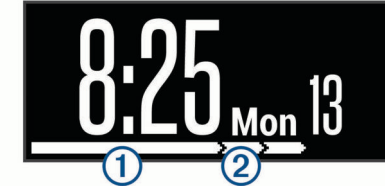

כדי לאפס את סרגל התנועה, לך מרחק קצר.

# **דקות אינטנסיביות**

כדי לשפר את בריאותר, ארגונים כגוו Centers for Disease Control and R Prevention בארה"ב וכן Association Heart American ממליצים על 150 דקות בשבוע של פעילות באינטנסיביות מתונה, כגון הליכה מהירה, או על 75 דקות בשבוע של פעילות באינטנסיביות גבוהה, כגון ריצה .

ההתקן עוקב אחר האינטנסיביות של הפעילות ואחר הזמן שאתה מבלה בפעילויות באינטנסיביות מתונה עד גבוהה (נדרשים נתוני דופק כדי לכמת אינטנסיביות גבוהה). כדי לחתור להשגת היעד השבועי של שעות אינטנסיביות, השתתף בפעילויות באינטנסיביות מתונה עד גבוהה למשך10 דקות ברצף לפחות. ההתקן מחשב את הסכום הכולל של דקות הפעילות באינטנסיביות מתונה ביחד עם דקות הפעילות באינטנסיביות גבוהה. סך כל דקות הפעילות באינטנסיביות גבוהה מוכפלות כאשר הן מתווספות לסכום.

# **להרוויח דקות אינטנסיביות**

התקן HR/HR vívosmart+ מחשב דקות אינטנסיביות על-ידי השוואה בין נתוני הדופק לבין הדופק הממוצע במנוחה. אם מכבים את נתוני הדופק , ההתקן מחשב דקות אינטנסיביות מתונה על-ידי ניתוח נתוני הצעדים לדקה.

- התחל פעילות עם מעקב זמן כדי לקבל את החישוב המדויק ביותר של דקות אינטנסיביות.
- התאמן למשך 10 דקות ברציפות לפחות ברמת אינטנסיביות מתונה או גבוהה.
- כדי לקבל את התוצאה המדויקת ביותר של מדידת הדופק במנוחה, לבש את ההתקן במשך כל היום והלילה.

# **הצגת גרף הדופק**

גרף הדופק מציג את הדופק שלך במשך 4 השעות האחרונות, את הדופק הנמוך ביותר בפעימות לדקה (פ' לדקה) והדופק הגבוה ביותר במהלך4 שעות אלו.

- **1** החלק את האצבע כדי להציג את מסך הדופק.
- **2** הקש על המסך כדי להציג את גרף הדופק.

# **הקלטת פעילות כושר**

ניתן להקליט פעילות עם מעקב זמן ולאחר מכן לשמור ולשלוח אותה לחשבון .Garmin Connect

**הערה:** הגדרות מיקום זמינות עבור התקן HR vívosmart+ בלבד.

**1** לחץ על לחצן ההתקן כדי להציג את התפריט.

- **2** בחר **x**ٌ.
- **3** בחר פעילות, כגון **ריצה** או **אירובי**.
- **4** בחר **GPS (Outdoor (**או **GPS No (Indoor(**.

**5** אם המיקום שלך מוגדר לשטח פתוח, צא החוצה והמתן עד שההתקן יאתר לווייני .GPS

תהליך איתור אותות לוויין עשוי להימשך כמה דקות. לאחר איתור הלוויינים, מוצג מופע רצוף של **||וו**ו

- **6** לחץ על לחצן ההתקן כדי להפעיל את שעון העצר.
	- **7** התחל את הפעילות.
	- **8** החלק כדי להציג מסכי נתונים נוספים.

**הערה:** ניתן להשתמש בחשבון Connect Garmin כדי להתאים אישית את מסכי הנתונים המוצגים (*[אפשרויות](#page-9-0) ריצה בחשבון [Garmin](#page-9-0) [Connect](#page-9-0)*[, עמוד](#page-9-0) 6).

**9** לאחר סיום הפעילות, לחץ על לחצן ההתקן כדי לעצור את שעון העצר.

**10**בחר אפשרות:

- לחץ על לחצן ההתקן כדי להמשיך את פעולתו של שעון העצר.
- בחר $\blacktriangledown$  כדי לשמור את הפעילות ולאפס את שעון העצר. יופיע סיכום.
	- $\blacksquare$  בחר  $\blacktriangleright$  כדי למחוק את הפעילות.

#### **R שידור נתוני דופק להתקני Garmin**

ניתן לשדר את נתוני הדופק שלך מהתקן HR/HR vívosmart+ ולהציג אותם בהתקני Garmin מותאמים. לדוגמה, ניתן לשדר את נתוני הדופק בזמן רכיבה על אופניים או במצלמת פעולה של VIRB ® בהתקן Edge במהלך פעילות .

**הערה:** שידור נתוני דופק מקצר את חיי סוללה.

**1** לחץ על לחצן ההתקן כדי להציג את התפריט.

**2** בחר > **דופק** > **מצב שידור** > .

ההתקן HR/HR vívosmart+ מתחיל לשדר את נתוני הדופק ומופיע הסימן .

**הערה:** באפשרותך להציג רק את מסך ניטור הדופק בעת שידור נתוני דופק.

**3** התאם את התקן HR/HR vívosmart+ להתקן התואם ל-Garmin  $. ANT+<sup>6</sup>$ 

**הערה:** לכל התקן התואם ל- Garmin יש הנחיות שיוך שונות. עיין במדריך למשתמש .

**עצה:** כדי להפסיק לשדר נתוני דופק, הקש על מסך ניטור הדופק ובחר .

#### **VIRB מרוחק**

הפונקציה המרוחקת של VIRB מאפשרת לך לשלוט במצלמת הפעולה של VIRB באמצעות ההתקן שלך. עבור אל [VIRB/com.garmin.www](http://www.garmin.com/VIRB) לרכישת מצלמת הפעולה של VIRB .

#### **שליטה במצלמת פעולה של VIRB**

כדי שתוכל להשתמש בפונקציה Remote VIRB, עליך להפעיל את הגדרת השליטה מרחוק במצלמת VIRB. למידע נוסף, עיין *VIRBבמדריך למשתמש של הסדרה*. עליך גם להפעיל את מסך VIRB בהתקן HR/HR vívosmart + (*[הגדרות](#page-9-0) התקן בחשבון [Connect Garmin](#page-9-0)*[, עמוד](#page-9-0) 6).

- **1** הפעל את מצלמת VIRB .
- **2** בהתקן HR/HR vívosmart,+ החלק את האצבע כדי להציג את מסך **VIRB** .
	- **3** המתן עד שההתקן יתחבר למצלמת VIRB .
		- **4** בחר אפשרות:
		- $\bullet$  כדי להקליט וידאו, בחר  $\bullet$
	- מונה הווידאו מופיע בהתקן HR/HR vívosmart.+
		- $\bullet$  כדי לעצור הקלטת וידאו, בחר  $\bullet$ 
			- $\bullet$  כדי לצלם תמונה, בחר $\bullet$ .

#### **מעקב שינה**

בזמן השינה, ההתקן מזהה שאתה ישן באופן אוטומטי ועוקב אחר התנועות שלך במהלך שעות השינה הרגילות. ניתן להגדיר את שעות השינה הרגילות שלך בהגדרות המשתמש בחשבון Connect Garmin. סטטיסטיקת השינה כוללת את סך כל שעות השינה, רמות השינה ותנועות במהלך השינה. ניתן להציג את סטטיסטיקת השינה בחשבון Connect Garmin .

<span id="page-6-0"></span>**הערה:** נמנומים קצרים אינם מתווספים לסטטיסטיקת השינה. ניתן להשתמש במצב נא לא להפריע כדי לכבות את התאורה האחורית ואת התראות הרטט (*שימוש [במצב 'נא](#page-10-0) לא להפריע'*, עמוד 7).

# **תכונות אימון של HR vívosmart**

מדריך זה מיועד לדגמי HR vívosmart ו-HR vívosmart.+ תכונות האימון המתקדמות המתוארות בחלק זה מתייחסות לדגם HR vívosmart בלבד . **HR vívosmart**: להתקן זה אין תכונות של מעקב GPS או הגדרות מיקום . **HR vívosmart**:**+** בהתקן זה יש תכונות של מעקב GPS והגדרות מיקום.

#### **הגדרת מצב פעילות**

- **1** לחץ על לחצן ההתקן כדי להציג את התפריט.
	- **2** בחר **x**ٌ.
	- **3** בחר פעילות.
	- **4** בחר > **Mode Activity** .
		- **5** בחר אפשרות:
- בחר **בסיסי** כדי להקליט פעילות ללא התראות (*[הקלטת](#page-5-0) פעילות כושר*[, עמוד](#page-5-0) 2).
	- **הערה:** זהו מצב הפעילות המהווה ברירת מחדל.
- בחר **שעה**, **מרחק** או **קלוריות** כדי להתאמן ולהתקדם ליעד מוגדר בעזרת התראות משך.

**עצה:** ניתן להשתמש בחשבון Connect Garmin כדי להתאים אישית התראות על מצב פעילות (*[אפשרויות](#page-9-0) ריצה בחשבון [Connect Garmin](#page-9-0)* [,](#page-9-0) [עמוד](#page-9-0) 6).

- **6** בחר .
- **7** התחל את הפעילות.

בכל פעם שתגיע לערך שהגדרת עבור ההתראה, תופיע התראה וההתקן ירטוט.

#### **הגדרת התראות הדופק שלך**

באפשרותך להגדיר את ההתקן כך שיציג לך התראה כשהדופק שלך נמצא מעל או מתחת לתחום היעד או לטווח מותאם אישית. לדוגמה, תוכל להגדיר את ההתקן כך שיציג התראה כאשר הדופק שלך יורד מתחת ל -180 פעימות לדקה (פ/דקה).

- **1** לחץ על לחצן ההתקן כדי להציג את התפריט.
	- **2** בחר **x**ֿ.
	- **3** בחר פעילות.
	- **4** בחר > **התראת דופק**.
		- **5** בחר אפשרות:
- כדי להשתמש בטווח של תחום דופק קיים, בחר תחום דופק.
- כדי להשתמש בערכי מינימום או מקסימום, בחר **מותאם אישית**.

**עצה:** ניתן להשתמש בחשבון Connect Garmin כדי להגדיר תחומים מותאמים אישית (*[אפשרויות](#page-9-0) ריצה בחשבון [Connect Garmin](#page-9-0)* [,](#page-9-0) [עמוד](#page-9-0) 6).

בכל פעם שהדופק שלך יעלה מעל או ירד מתחת לטווח שצוין או לערך המותאם אישית, תופיע הודעה על כך וההתקן ירטוט.

#### **סימון הקפות**

R ניתן להגדיר את ההתקן כך שישתמש בתכונה Lap Auto אשר מסמנת הקפה באופן אוטומטי בכל קילומטר או מייל. תכונה זו שימושית להשוואת הביצועים שלך בחלקים השונים של הפעילות .

**הערה:** התכונה Lap Auto אינה זמינה לכל הפעילויות .

- **1** לחץ על לחצן ההתקן כדי להציג את התפריט.
	- **2** בחר **x**ٌ.
	- **3** בחר פעילות.
	- **4** בחר > **Lap Auto** < **מופעל**.
		- **5** התחל את הפעילות.

# **תכונות אימון של GPS +HR vívosmart**

מדריך זה מיועד לדגמי HR vívosmart ו-HR vívosmart.+ התכונות המתוארות בחלק זה מתייחסות לדגם HR vívosmart+ בלבד. **HR vívosmart**: להתקן זה אין תכונות של מעקב GPS או הגדרות מיקום . **HR vívosmart**:**+** בהתקן זה יש תכונות של מעקב GPS והגדרות מיקום.

#### **הגדרת מצב פעילות**

**1** לחץ על לחצן ההתקן כדי להציג את התפריט.

- 2 רחר **∡**
- **3** בחר פעילות.
- **4** בחר > **Mode Activity** .
	- **5** בחר אפשרות:
- בחר **בסיסי** כדי להקליט פעילות ללא התראות (*[הקלטת](#page-5-0) פעילות כושר*[, עמוד](#page-5-0) 2).

**הערה:** זהו מצב הפעילות המהווה ברירת מחדל.

• בחר **ריצה/הליכה** כדי לתרגל את השימוש במרווחי ריצה והליכה עם מעקב זמן.

**הערה:** מצב זה זמין עבור פעילות **ריצה** בלבד.

- בחר **Pacer Virtual** כדי להתאמן ולהתקדם ליעד קצב מוגדר . **הערה:** מצב זה זמין עבור פעילות **ריצה** בלבד.
- בחר **שעה**, **מרחק** או **קלוריות** כדי להתאמן ולהתקדם ליעד מוגדר בעזרת התראות משך.

**עצה:** ניתן להשתמש בחשבון Connect Garmin כדי להתאים אישית התראות על מצב פעילות (*[אפשרויות](#page-9-0) ריצה בחשבון [Connect Garmin](#page-9-0)* [,](#page-9-0) [עמוד](#page-9-0) 6).

- **6** בחר .
- **7** התחל את הפעילות.
- בכל פעם שתגיע לערך שהגדרת עבור ההתראה, תופיע התראה וההתקן ירטוט.

#### **Virtual Pacer<sup>™</sup>**

Pacer Virtual הוא כלי אימון המיועד לעזור לך לשפר את הביצועים שלך בכך שהוא מעודד אותך לרוץ בקצב שהגדרת .

#### **הגדרת התראות הדופק שלך**

באפשרותך להגדיר את ההתקן כך שיציג לך התראה כשהדופק שלך נמצא מעל או מתחת לתחום היעד או לטווח מותאם אישית. לדוגמה, תוכל להגדיר את ההתקן כך שיציג התראה כאשר הדופק שלך יורד מתחת ל -180 פעימות לדקה (פ/דקה).

- **1** לחץ על לחצן ההתקן כדי להציג את התפריט.
	- **2** בחר **x**ֿ
	- **3** בחר פעילות.
	- **4** בחר > **התראת דופק**.
		- **5** בחר אפשרות:
- כדי להשתמש בטווח של תחום דופק קיים, בחר תחום דופק.
- כדי להשתמש בערכי מינימום או מקסימום, בחר **מותאם אישית**.

**עצה:** ניתן להשתמש בחשבון Connect Garmin כדי להגדיר תחומים מותאמים אישית (*[אפשרויות](#page-9-0) ריצה בחשבון [Connect Garmin](#page-9-0)* [,](#page-9-0) [עמוד](#page-9-0) 6).

בכל פעם שהדופק שלך יעלה מעל או ירד מתחת לטווח שצוין או לערך המותאם אישית, תופיע הודעה על כך וההתקן ירטוט.

#### **סימון הקפות**

ניתן להגדיר את ההתקן כך שישתמש בתכונה Lap Auto אשר מסמנת הקפה באופן אוטומטי בכל קילומטר או מייל. תכונה זו שימושית להשוואת הביצועים שלך בחלקים השונים של הפעילות .

- **1** לחץ על לחצן ההתקן כדי להציג את התפריט.
	- 2 בחר **x**ֿ
	- **3** בחר פעילות.
	- **4** בחר > **Lap Auto** < **מופעל**.

**5** התחל את הפעילות.

#### **השהיה אוטומטית של הפעילות**

<span id="page-7-0"></span>R ניתן להשתמש בתכונה Pause Auto כדי להשהות את הטיימר באופן אוטומטי כאשר אתה מפסיק לנוע. תכונה זו שימושית אם הפעילות שלך כוללת רמזורים אדומים או מקומות אחרים שעליך לעצור בהם .

**הערה:** זמן ההשהיה לא נשמר עם נתוני ההיסטוריה שלך.

**הערה:** התכונה Pause Auto אינה זמינה לכל הפעילויות .

- **1** לחץ על לחצן ההתקן כדי להציג את התפריט.
	- **2** בחר **x**
	- **3** בחר פעילות.
	- **4** בחר > **Pause Auto** < **מופעל**.

#### **שיפור הדיוק של חישוב הקלוריות**

ההתקן מציג את כמות הקלוריות הכוללת המשוערת ששרפת ביום הנוכחי . ניתן לשפר את רמת הדיוק של חישוב זה על-ידי הליכה מהירה או ריצה בחוץ למשך 20 דקות.

- **1** החלק את האצבע כדי להציג את מסך הקלוריות.
	- **2** בחר .

**הערה:** מופיע כאשר יש לכייל את הקלוריות. יש לבצע את תהליך הכיול פעם אחת בלבד. אם יש לך תיעוד קודם של הליכה או ריצה מתוזמנות, ייתכן כי לא יופיע.

**3** בצע את ההוראות שעל המסך.

#### **שיפור הדיוק של דקות אינטנסיביות**

ההתקן מחשב או הזמן שבילית בפעילויות ברמת אינטנסיביות מתונה עד גבוהה. ניתן לשפר את רמת הדיוק של חישוב זה על-ידי הליכה מהירה או ריצה בחוץ למשך 20 דקות.

- **1** החלק כדי להציג את מסך דקות האינטנסיביות.
	- **2** בחר .

**הערה:** מופיע כאשר יש לכייל את דקות האינטנסיביות. יש לבצע את תהליך הכיול פעם אחת בלבד. אם יש לך תיעוד קודם של הליכה או ריצה מתוזמנות, ייתכן כי  $\mathbf 0$  לא יופיע.

**3** בצע את ההוראות שעל המסך.

#### **השגת אותות לוויין**

ייתכן שלהתקן יידרש קו ראייה ישיר לשמיים, ללא מכשולים, לקבלת אותות לוויין.

- **1** צא החוצה לשטח פתוח.
- יש לכוון את לחצן ההתקן בכיוון השמיים.
	- **2** המתן בזמן שההתקן מאתר לוויינים.
- תהליך איתור אותות לוויין עשוי להימשך 30 עד 60 שניות.

#### **שיפור קליטת לוויין GPS**

- הקפד לסנכרן לעתים קרובות את ההתקן עם חשבון Connect Garmin :
	- חבר את ההתקן למחשב באמצעות כבל USB והיישום Garmin Express .
	- חבר את ההתקן ליישום Mobile Connect Garmin באמצעות הטלפון החכם שלך התואם ל-Bluetooth .

בזמן שאתה מחובר לחשבון Connect Garmin, ההתקן מוריד נתוני לוויין שהצטברו במשך כמה ימים כדי שיוכל לאתר אותות לוויין במהירות.

- צא עם ההתקן החוצה לאזור פתוח, הרחק מעצים ומבניינים גבוהים.
	- הישאר במקומך למשך כמה דקות.

#### **שיאים אישיים**

כאשר אתה משלים פעילות, ההתקן מציג את כל השיאים האישיים החדשים שהגעת אליהם במהלך הפעילות, אם יש כאלה. השיאים האישיים כוללים את הזמן המהיר ביותר שלך בכמה מרחקי ריצה טיפוסיים ואת הריצה הארוכה ביותר שלך.

#### **הצגת שיאים אישיים**

**1** לחץ על לחצן ההתקן כדי להציג את התפריט.

**2** בחר > **שיאים**.

**3** בחר שיא.

#### **שחזור שיא אישי**

ניתן להחזיר כל שיא אישי לערך השיא הקודם. **1** לחץ על לחצן ההתקן כדי להציג את התפריט.

- **2** בחר > **שיאים**.
- **3** בחר שיא לשחזור.
- **4** בחר **השתמש בקודם** > .

#### **מחיקת שיא אישי**

- **1** לחץ על לחצן ההתקן כדי להציג את התפריט.
	- **2** בחר > **שיאים**.
		- **3** בחר שיא.
	- **4** בחר **נקה שיא** > .

**הערה:** פעילויות שנשמרו אינן נמחקות.

# **Bluetooth תכונות מחוברות**

להתקן HR/HR vívosmart+ יש כמה תכונות המחוברות דרך Bluetooth עבור הטלפון החכם התואם באמצעות היישום .Mobile Connect Garmin

- **התראות**: מודיע על התראות מהטלפון החכם, כולל שיחות, הודעות טקסט עדכונים מהרשתות החברתיות ועוד, בהתאם להגדרות ההתראה בטלפון החכם שלך.
	- **חפש את הטלפון שלי**: מסייע לאתר טלפון חכם שאבד אשר נמצא בטווח קליטה ומותאם דרך טכנולוגיית האלחוט Bluetooth .
	- **התראת חיבור**: מאפשר לך להפעיל התראה המוצגת כאשר הטלפון החכם המותאם יוצא מטווח הקליטה של טכנולוגיית האלחוט Bluetooth .
		- **פקדי מוסיקה**: מספק פקדי נגן מוזיקה עבור הטלפון החכם המותאם.
	- **הפעילות מועלית לחשבון Connect Garmin**: מאפשר לך לסנרן נתוני פעילות עם הטלפון החכם המותאם. ניתן להציג את הנתונים ביישום .Garmin Connect Mobile

#### **הצגת התראות**

- כאשר מופיעה התראה בהתקן, בחר אפשרות:
- הקש על מסך המגע ובחר כדי להציג את ההתראה במלואה.
	- בחר ובחר אפשרות כדי להפסיק את ההתראה.
		- כאשר מופיעה שיחה נכנסת בהתקן, בחר אפשרות:

**הערה:** האפשרויות הזמינות משתנות בהתחשב בסוג הטלפון החכם.

- בחר כדי לקבל את השיחה בטלפון החכם.
- בחר כדי לדחות או להשתיק את השיחה.
- כדי להציג את כל ההתראות, החלק כדי להציג את מסך ההתראות, הקש על מסך המגע ובחר אפשרות:
	- החלק כדי לגלול בין ההתראות.
	- בחר התראה ובחר **מוכן** כדי להציג את ההתראה במלואה.
	- בחר התראה ובחר אפשרות כדי להפסיק את ההתראה.

#### **ניהול התראות**

ניתן להשתמש בטלפון החכם התואם כדי לנהל התראות המוצגות בהתקן .vívosmart HR/HR+

בחר אפשרות:

- אם אתה משתמש בהתקן Apple R , השתמש בהגדרות של מרכז ההתראות בטלפון החכם כדי לבחור את הפריטים שיוצגו בהתקן .
- אם אתה משתמש בהתקן ™Android, השתמש בהגדרות היישום של Mobile Connect Garmin כדי לבחור את הפריטים שיוצגו בהתקן .

#### **איתור טלפון חכם שאבד**

ניתן להשתמש בתכונה זו כדי לאתר טלפון חכם שאבד, אשר מותאם באמצעות טכנולוגיית האלחוט Bluetooth ונמצא כעת בטווח קליטה .

- **1** לחץ על לחצן ההתקן כדי להציג את התפריט.
	- **2** בחר .

ההתקן HR/HR vívosmart+ מתחיל לחפש את הטלפון החכם המותאם שלך. בטלפון החכם מושמעת התראה קולית, ועוצמת האות של

<span id="page-8-0"></span>Bluetooth מופיעה במסך ההתקן HR/HR vívosmart.+ עוצמת האות של Bluetooth גוברת ככל שאתה מתקרב לטלפון החכם .

# **הגדרות Bluetooth**

לחץ על לחצן ההתקן כדי להציג את התפריט ובחר .

- **Bluetooth**: הפעלת טכנולוגיית האלחוט Bluetooth .
- **הערה:** הגדרות Bluetooth אחרות מופיעות רק כאשר מפעילים את טכנולוגיית האלחוט Bluetooth .
- **שייך טלפון חכם**: חיבור ההתקן לטלפון חכם התומך ב-Bluetooth. הגדרה זו מאפשרת לך להשתמש בתכונות המחוברות באמצעות Bluetooth דרך היישום Mobile Connect Garmin, לרבות התראות והעלאת פעילויות ל-Connect Garmin .
- **התראות**: מאפשר להפעיל התראות טלפון מהטלפון החכם התואם. ניתן להשתמש באפשרות הצג שיחות בלבד כדי להציג התראות עבור שיחות טלפון נכנסות בלבד.
	- **התראת חיבור**: אפשרות להפעיל התראה המוצגת כאשר הטלפון החכם המשויך יוצא מטווח הקליטה של טכנולוגיית האלחוט Bluetooth .
		- **תצוגה**: הגדרת ההתקן להצגת התראות בתצוגה אופקית או אנכית.

**הערה:** הגדרה זו מופיעה רק כשההתקן מוגדר להציג נתונים בתצוגה אנכית.

#### **כיבוי טכנולוגיית האלחוט Bluetooth**

- **1** לחץ על לחצן ההתקן כדי להציג את התפריט.
- **2** בחר > **Bluetooth** < **כבוי** כדי לכבות את טכנולוגיית האלחוט Bluetooth בהתקן HR/HR vívosmart.+

**עצה:** עיין במדריך למשתמש של הטלפון החכם כדי לכבות את טכנולוגיית האלחוט Bluetooth .

### **היסטוריה**

ההתקן מאחסן עד 14 ימים של נתוני מעקב פעילות ונתוני ניטור דופק ועד שבע פעילויות עם מעקב זמן. ניתן להציג בהתקן את שבע הפעילויות האחרונות שהוגדר להן מעקב זמן. ניתן לסנכרן את הנתונים כדי להציג נתוני ניטור דופק, נתוני מעקב פעילות ופעילויות ללא הגבלה בחשבון Garmin Connect) *סנכרון [הנתונים](#page-4-0) בעזרת היישום [Mobile Connect Garmin](#page-4-0)* [,](#page-4-0) [עמוד](#page-4-0) 1) (*סנכרון [הנתונים](#page-5-0) עם המחשב*, עמוד 2).

כאשר זיכרון המכשיר מתמלא, הנתונים הישנים ביותר נמחקים ובמקומם נשמרים חדשים.

#### **הצגת ההיסטוריה**

- **1** לחץ על לחצן ההתקן כדי להציג את התפריט.
	- **2** בחר .
	- **3** בחר אפשרות:
	- בהתקן HR vívosmart, בחר פעילות .
- בהתקן HR vívosmart,+ בחר **Activities Past** ובחר פעילות .

#### **Connect Garmin**

תוכל להיות בקשר עם חבריך בחשבון Connect Garmin.Garmin Connect מעניק לך כלים המאפשרים לכם לעקוב זה אחרי זה וכן לנתח , לשתף ולעודד זה את זה. תעד את האירועים של אורח החיים הפעיל שלך , כולל אירועי ריצה, הליכה, רכיבה, שחייה, טיולי שטח, טריאטלונים ועוד. כדי להירשם לחשבון חינם, עבור לכתובת www.garminconnect.com/start.

- **עקוב אחרי ההתקדמות שלך**: באפשרותך לעקוב אחרי הצעדים היומיים , להצטרף לתחרות ידידותית עם הקשרים שלך ולהגיע ליעדים שלך.
- **שמור את הפעילויות שלך**: לאחר שתסיים ותשמור פעילות עם מעקב זמן בהתקן, תוכל להעלות אותה לחשבון Connect Garmin ולשמור אותה לפרק זמן ארוך ככל שתרצה .
- **נתח את הנתונים שלך**: ניתן להציג מידע מפורט יותר לגבי הפעילות, כולל זמן, מרחק, דופק, קלוריות שנשרפו ודוחות שניתן להתאים אישית.

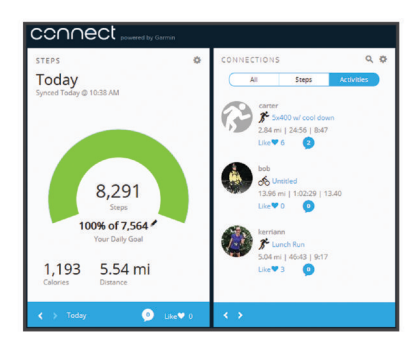

- **שתף את הפעילויות שלך**: באפשרותך להיות בקשר עם חברים כדי שתוכלו לעקוב זה אחר הפעילויות של זה, או להעלות קישורים לפעילויות שלך באתרי הרשתות החברתיות האהובות עליך.
	- **נהל את ההגדרות שלך**: באפשרותך להתאים אישית את הגדרות ההתקן והמשתמש בחשבון Connect Garmin .

#### **TM אירועי IQ Move Garmin**

התכונה IQ Move מזהה באופן אוטומטי דפוסי פעילות, כגון אימון הליכה , ריצה, רכיבה על אופניים, שחייה ומכשיר אליפטיקל למשך 10 דקות לפחות . ניתן להציג את סוג האירוע ואת משך האירוע בציר הזמן של Garmin Connect, אך מידע זה לא יוצג ברשימת הפעילויות, בתמונות המצב או בהזנה החדשותית. להרחבת הפירוט ולשיפור הדיוק, ניתן להקליט פעילות עם מעקב זמן בהתקן .

# **התאמה אישית של ההתקן**

#### **הגדרות Connect Garmin**

באפשרותך להתאים אישית את הגדרות ההתקן, את הגדרות פרופיל הפעילות ואת הגדרות המשתמש בחשבון Connect Garmin. חלק מההגדרות ניתן גם להתאים אישית בהתקן +HR/HR vívosmart .

• בתפריט ההגדרות ביישום Mobile Connect Garmin, בחר **התקני Garmin** ובחר את ההתקן שלך .

• בווידג'ט ההתקנים ביישום Connect Garmin, בחר **הגדרות ההתקן**. לאחר התאמה אישית של ההגדרות, סנכרן את הנתונים כדי שהשינויים ייכנסו לתוקף בהתקן (*סנכרון [הנתונים](#page-4-0) בעזרת היישום [Connect Garmin](#page-4-0) [Mobile](#page-4-0)*[, עמוד](#page-4-0) 1) (*סנכרון [הנתונים](#page-5-0) עם המחשב*, עמוד 2).

#### **הגדרות התקן בחשבון Connect Garmin**

מחשבון Connect Garmin, בחר **הגדרות ההתקן**.

**שעון מעורר**: מגדיר שעה ותדירות של השעון המעורר עבור ההתקן.

**מסכים גלויים**: מאפשר להתאים אישית את המסכים המוצגים בהתקן.

- **מסך ברירת מחדל**: מגדיר את מסך הבית המוצג לאחר פרק זמן של חוסר פעילות ובעת הפעלת ההתקן.
- **תאורה אחורית אוטומטית**: מאפשר להתקן להפעיל את התאורה האחורית באופן אוטומטי כאשר אתה מסובב את שורש כף היד אל עבר הגוף. ניתן להתאים אישית את ההתקן כך שישתמש בתכונה זו בכל עת או רק במהלך פעילות עם מעקב זמן.

**הערה:** הגדרה זו מקצרת את חיי הסוללה.

- **מעקב אחר פעילויות**: הפעלה וכיבוי של תכונות מעקב אחר פעילות, כגון התראת תנועה, ניטור דופק עם צמיד חיישן דופק ואירועי IQ Move .
- **היד מורמת**: מאפשר להגדיר בהתאמה אישית על איזו יד עונדים את הרצועה. כדאי להתאים אישית הגדרה זו כדי להתאים את כיוון המסך ובעת שימוש בתאורה האחורית האוטומטית.
	- **כיוון המסך**: הגדרת ההתקן להצגת נתונים בתצוגה אופקית או אנכית.
- **תבנית שעה**: הגדרת ההתקן להצגת השעה בתבנית של 12 שעות או24 שעות.

**שפה**: הגדרת שפת ההתקן.

**יחידות**: הגדרת ההתקן להצגת המרחק שעברת בקילומטרים או במיילים.

**קצב/מהירות**: הגדרת ההתקן להצגת הקצב או המהירות במהלך פעילות עם מעקב זמן (HR vívosmart+ בלבד).

#### **אפשרויות ריצה בחשבון Connect Garmin**

בחשבון Connect Garmin, בחר **אפשרויות ריצה**.

<span id="page-9-0"></span>**התראות מצב ריצה**: מאפשר לך להתאים אישית התראות על מצב פעילות , .<br>כגוו יעדי התראות משר זמו.

- **התראת דופק**: אפשרות להגדיר את ההתקן כך שיציג לך התראה כשהדופק שלך נמצא מעל או מתחת לתחום היעד או לטווח מותאם אישית. ניתן לבחור תחום דופק קיים או להגדיר תחום מותאם אישית.
	- **Lap Auto**: הגדרה זו מאפשרת להתקן לסמן הקפות באופן אוטומטי בכל קילומטר (מייל) (*סימון [הקפות](#page-6-0)*, עמוד 3).
		- **Pause Auto**: אפשרות להתקן להשהות את הטיימר באופן אוטומטי כשאתה מפסיק לנוע (התקן HR vívosmart+ בלבד).
- **שדות נתונים**: אפשרות להתאים אישית את מסכי הנתונים המוצגים במהלך פעילות עם מעקב זמן.

#### **הגדרות משתמש בחשבון Connect Garmin**

בחשבון Connect Garmin, בחר **הגדרות משתמש**.

- **אורך צעד מותאם אישית**: מאפשר להתקן לחשב ביתר דיוק את המרחק שעברת בהתבסס על אורך הצעד המותאם אישית שלך. ניתן להזין מרחק ידוע ואת מספר הצעדים הדרוש כדי לעבור אותו ו- Garmin Connect יכול לחשב את אורך הצעד שלך .
- **צעדים יומיים**: מאפשר להזין את יעד הצעדים היומי. ניתן להשתמש בהגדרה יעד אוטומטי כדי לאפשר להתקן לקבוע את יעד הצעדים שלך באופן אוטומטי.
- **קומות שטיפסת ביום**: מאפשר להזין יעד יומי עבור מספר הקומות שעליך לעלות.
- **דקות אינטנסיביות בשבוע**: מאפשר להזין יעד שבועי הקובע את מספר דקות הפעילות שעליך לבצע באינטנסיביות מתונה עד גבוהה.
- **תחומי דופק**: מאפשר להעריך את הדופק המרבי ולהגדיר תחומי דופק מותאמים אישית.

#### **הגדרות ההתקן**

ניתן להתאים אישית הגדרות מסוימות בהתקן HR/HR vívosmart+ . הגדרות נוספות ניתן להתאים אישית בחשבון Connect Garmin .

לחץ על לחצן ההתקן כדי להציג את התפריט ובחר .

**שפה**: הגדרת שפת ההתקן.

**שעה**: הגדרה זו מגדירה את ההתקן להצגת השעה בתבנית של 12 שעות או 24 שעות ומאפשרת לך להגדיר את השעה באופן ידני (*הגדרת שעה*

*באופן ידני*, עמוד 6).

**יחידות**: הגדרת ההתקן להצגת המרחק שעברת בקילומטרים או במיילים. **מעקב פעילות**: הפעלה וכיבוי של מעקב הפעילות והתראת התנועה.

- **דופק**: הפעלה וכיבוי של שידור נתוני הדופק ושל ניטור הדופק בצמיד חיישן הדופק.
- **Preferences Screen**: אפשרות לכוונן את בהירות התאורה האחורית (*כיוונון בהירות התאורה האחורית*, עמוד 6) ולנעול את ההתקן באופן אוטומטי לאחר תקופת חוסר פעילות.
- **שחזור ברירות מחדל**: אפשרות לאפס את נתוני המשתמש ואת ההגדרות (*שחזור כל [הגדרות](#page-11-0) ברירת המחדל*, עמוד 8).

#### **הגדרת שעה באופן ידני**

כברירת מחדל, השעה בהתקן HR vívosmart מוגדרת באופן אוטומטי כשמסנכרנים את ההתקן עם טלפון חכם. השעה בהתקן HR vívosmart + מוגדרת באופן אוטומטי כשההתקן משיג אותות לוויין וכשמסנכרנים אותו עם טלפון חכם. ניתן גם להגדיר את השעה באופן ידני.

- **1** לחץ על לחצן ההתקן כדי להציג את התפריט.
	- **2** בחר אפשרות:
- בהתקן HR vívosmart, בחר > **שעה** > **הגדר זמן**.
- בהתקן HR vívosmart,+ בחר > **שעה** > **הגדר זמן** > **ידני**.
	- **3** בחר כדי לכוון את השעה והתאריך.
		- $\sqrt{2}$  nn  $\sqrt{4}$

#### **כיוונון בהירות התאורה האחורית**

- **1** לחץ על לחצן ההתקן כדי להציג את התפריט.
- **2** בחר **Q** בחר **Archight** Brightness < **C** 
	- **3** בחר או כדי לכוונן את הבהירות.

**הערה:** בהירות התאורה האחורית משפיעה על חיי הסוללה.

# **שימוש במצב 'נא לא להפריע'**

ניתן להשתמש במצב נא לא להפריע כדי לכבות את התאורה האחורית ואת התראות הרטט. לדוגמה, ניתן להשתמש במצב זה בזמן שינה או צפייה בסרט.

**הערה:** ניתן להגדיר את שעות השינה הרגילות שלך בהגדרות המשתמש בחשבון Connect Garmin. ההתקן עובר למצב נא לא להפריע באופן אוטומטי במהלך שעות השינה הרגילות שלך .

**1** לחץ על לחצן ההתקן כדי להציג את התפריט.

#### **2** בחר > **מופעל**.

מופיע במסך השעה.  $\blacktriangle$ 

**עצה:** כדי לצאת ממצב נא לא להפריע, לחץ על לחצן ההתקן ובחר > **כבוי**.

#### **הצגת השעון המעורר**

- **1** הגדר שעה ותדירות של השעון המעורר בחשבון Connect Garmin (*[הגדרות](#page-9-0) התקן בחשבון [Connect Garmin](#page-9-0)*[, עמוד](#page-9-0) 6).
- **2** בהתקן HR/HR vívosmart,+ לחץ על לחצן ההתקן כדי להציג את התפריט.
	- **3** בחר .

# **פרטי ההתקן**

#### **+vívosmart HR/HR**

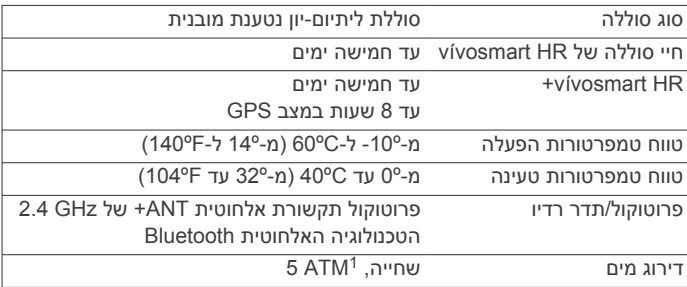

#### **הצגת פרטי התקן**

ניתן להציג את מזהה היחידה, גרסת התוכנה, פרטי התקינה ורמת הטעינה של הסוללה.

**1** לחץ על לחצן ההתקן כדי להציג את התפריט.

#### **2** בחר .

# **טעינת ההתקן**

#### **אזהרה**

התקן זה מכיל סוללת ליתיום-יון. עיין במדריך *מידע חשוב אודות הבטיחות והמוצר* שבאריזת המוצר לקבלת אזהרות לגבי המוצר ומידע חשוב אחר.

#### *הודעה*

כדי למנוע קורוזיה, נקה ויבש היטב את המגעים ואת האזור שמסביבם לפני הטעינה או החיבור למחשב. עיין בהוראות הניקוי בנספח.

**1** כוון את חיבורי המטען אל המגעים ממוקמים בגב ההתקן, ולחץ על המטען  $\mathbb O$  עד שיתקבל למקומו בנקישה.

<span id="page-10-0"></span>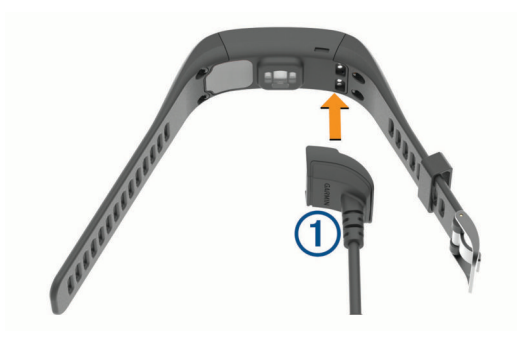

- **2** חבר את כבל ה USB- ליציאת ה USB- במחשב.
	- **3** המתן עד לטעינה מלאה של ההתקן.

#### **עצות לטעינת ההתקן שלך**

• חבר את המטען בבטחה להתקן כדי לטעון אותו באמצעות כבל ה USB- (*טעינת ההתקן*, עמוד 7).

באפשרותך לטעון את ההתקן על-די חיבור כבל ה USB- אל מתאםAC המאושר על-ידי Garmin אל שקע סטנדרטי בקיר או יציאתUSB במחשב. טעינת סוללה ריקה אורכת כ -60 עד 90 דקות .

- הסר את המטען מההתקן לאחר שהסמל של רמת טעינת הסוללה מלא ומפסיק להבהב.
	- הצג את מתח הסוללה הנותר במסך פרטי ההתקן (*הצגת פרטי התקן*, עמוד 7).

#### **שימוש במצב הטעינה של ההתקן**

ניתן לקיים אינטראקציה עם ההתקן בזמן שטוענים אותו דרך המחשב . לדוגמה, ניתן להשתמש בתכונות המחוברות דרך Bluetooth או להתאים אישית את הגדרות ההתקן .

- **1** ניתן לחבר את ההתקן למחשב באמצעות כבל ה .USB-
	- **2** בחר כדי לצאת ממצב USB לאחסון בנפח גדול .

# **טיפול בהתקן**

# *הודעה*

טפל בהתקן בעדינות ומנע זעזועים כדי להאריך את חיי המוצר.

הימנע מללחוץ על המקשים מתחת למים.

אין להשתמש בחפצים חדים לניקוי ההתקן.

אין להשתמש בחפצים קשים או חדים לצורך תפעול מסך המגע, שכן הדבר עלול לגרום לנזק.

הימנע משימוש בחומרים כימיים, בחומרים מסיסים ובחומרים דוחי חרקים העלולים להסב נזק לרכיבי הפלסטיק ולציפוי.

שטוף את ההתקן ביסודיות במים מתוקים לאחר חשיפה לכלור, למים מלוחים, לקרם הגנה, למוצרים קוסמטיים, לאלכוהול או לחומרים כימיים חריפים אחרים. חשיפה ממושכת לחומרים אלו עלולה לפגוע במעטפת.

אין לאחסן את ההתקן במקום שבו הוא עלול להיחשף לטמפרטורות קיצוניות לאורך זמן, שכן הדבר עלול לגרום לנזק בלתי הפיך.

אל תסיר את הרצועות.

#### **ניקוי ההתקן**

#### *הודעה*

אפילו כמות קטנה של זעה או לחות עלולה לגרום לחלודה ברכיבים החשמליים כאשר ההתקן מחובר למטען. חלודה עלולה למנוע יכולת טעינה והעברת נתונים.

**1** נגב את ההתקן במטלית ועליה כמות קטנה של חומר ניקוי עדין.

**2** נגב את ההתקן לייבוש.

לאחר הניקוי, המתן עד שההתקן יתייבש לגמרי.

**עצה:** למידע נוסף, בקר באתר [fitandcare/com.garmin.www .](http://www.garmin.com/fitandcare)

ההתקן יעמוד בלחץ שווה ערך לשהות בעומק 50 מטרים. לקבלת מידע נוסף, בקר באתר <sup>1</sup> .www.garmin.com/waterrating

# **פתרון בעיות**

#### **האם הטלפון החכם שלי תואם להתקן?**

התקן HR/HR vívosmart+ תואם לטלפונים חכמים המשתמשים בטכנולוגיית Smart Bluetooth אחלוטית .

למידע על תאימות, בקר באתר [ble/com.garmin.www .](http://www.garmin.com/ble)

## **הטלפון אינו מתחבר להתקן**

- הפעל את הטכנולוגיה האלחוטית Bluetooth בטלפון החכם .
- בטלפון החכם, פתח את היישום Mobile Connect Garmin, בחר או ובחר **התקני Garmin** < **הוסף התקן** כדי להיכנס למצב שיוך.
- לחץ על מקש ההתקן כדי להציג את התפריט, ולאחר מכן בחר > **שייך טלפון חכם** כדי להיכנס באופן ידני למצב שיוך.

#### **מעקב אחר פעילויות**

למידע נוסף על דיוק מעקב אחר פעילויות, עבור אל garmin.com ./ataccuracy

#### **נראה שספירת הצעדים שלי אינה מדויקת**

אם נדמה לך כי ספירת הצעדים מדויקת, נסה את העצות הבאות.

- לבש את ההתקן על פרק כף היד הלא דומיננטית.
- שא את ההתקן בכיס כאשר אתה דוחף עגלת טיולון או מכסחת דשא. • שא את ההתקן בכיס כאשר נעשה שימוש בידיים או בזרועות בלבד
- בפעילות.

**הערה:** ייתכן שההתקן יפרש תנועות חוזרות מסוימות, כגון שטיפת כלים , קיפול כביסה או מחיאת כפיים, כצעדים.

#### **אין התאמה בספירת הצעדים בין ההתקן ולחשבון Garmin Connect**

ספירת הצעדים בחשבון Connect Garmin מתעדכנת בעת סנכרון ההתקן . **1** בחר אפשרות:

- סנכרן את ספירת הצעדים עם היישום Connect Garmin) *[סנכרון](#page-5-0) הנתונים עם [המחשב](#page-5-0)*, עמוד 2).
- סנכרן את ספירת הצעדים עם היישום Mobile Connect Garmin (*סנכרון [הנתונים](#page-4-0) בעזרת היישום [Mobile Connect Garmin](#page-4-0)* [,](#page-4-0) [עמוד](#page-4-0) 1).
	- **2** המתן בזמן שההתקן מסנכרן את הנתונים.
		- הסנכרון יכול להימשך כמה דקות.

**הערה:** רענון של היישום Mobile Connect Garmin או של היישום Connect Garmin אינו גורם לסנכרון הנתונים או לעדכון ספירת הצעדים .

#### **דקות האינטנסיביות מהבהבות**

כאשר אתה מתאמן ברמת אינטנסיביות המתקרבת ליעד דקות האינטנסיביות שלך, דקות האינטנסיביות מהבהבות.

התאמן למשך 10 דקות ברציפות לפחות ברמת אינטנסיביות מתונה או גבוהה.

#### **נראה כי כמות הקומות שטיפסת אינה מדויקת**

ההתקן משתמש בברומטר פנימי כדי למדוד את השינויים בגובה בזמן שאתה עולה במדרגות. כל קומה שאתה מטפס שווה ל -3 מטרים ( 10 רגל).

• חפש את חורי הברומטר הקטנים בגב ההתקן, ליד מגעי הטעינה, ונקה את האזור מסביב למגעי הטעינה. חסימה של חורי הברומטר עשויה להשפיע על ביצועי הברומטר. ניתן

לשטוף את ההתקן במים כדי לנקות את האזור. לאחר הניקוי, המתן עד שההתקן יתייבש לגמרי.

- אל תאחוז במעקה ואל תדלג על מדרגות כשאתה מטפס.
- כאשר נושבת רוח חזקה, כסה את ההתקן מתחת לשרוולים או לז'קט מכיוון שמשבי רוח חזקים עשויים לגרום לקריאות בלתי יציבות של החיישן.

# **עצות לנתוני דופק לא סדיר**

אם נתוני הדופק אינם סדירים או אינם מופיעים, תוכל לנסות את העצות הבאות.

- נקה וייבש את הזרוע שלך לפני לבישת ההתקן.
- <span id="page-11-0"></span>• הימנע ממריחת קרם נגד שיזוף, קרם לחות וחומר דוחה חרקים מתחת להתקן.
	- הימנע משריטת חיישן הדופק הנמצא בגב ההתקן.
- לבש את ההתקן מעל עצם שורש כף היד. ההתקן צריך להיות צמוד אבל נוח.
	- המתן עד שהסמל רציף לפני התחלת הפעילות.
	- השלם חימום של 5 עד 10 דקות וקבל קריאה של הדופק לפני תחילת הפעילות.
		- **הערה:** בתנאי מזג אוויר קר, בצע את החימום בתוך מבנה.
			- שטוף את ההתקן במים מתוקים לאחר כל אימון.

#### **הארכת חיי הסוללה**

- השבת את ההגדרה **תאורה אחורית אוטומטית** (*הגדרות התקן [בחשבון](#page-9-0) [Connect Garmin](#page-9-0)*[, עמוד](#page-9-0) 6).
	- הנמך את בהירות התאורה האחורית (*[הגדרות](#page-9-0) ההתקן*, עמוד 6).
	- בהגדרות של מרכז ההתראות בטלפון החכם, הגבל את מספר ההתראות שמופיעות בהתקן HR/HR vívosmart+) *ניהול [התראות](#page-8-0)* , [עמוד](#page-8-0) 5).
		- השבת התראות חכמות (*[הגדרות](#page-8-0) [Bluetooth](#page-8-0)*[, עמוד](#page-8-0) 5).
	- כבה את טכנולוגיית האלחוט Bluetooth כשאינך משתמש בתכונות מחוברות (*כיבוי [טכנולוגיית](#page-8-0) האלחוט [Bluetooth](#page-8-0)*[, עמוד](#page-8-0) 5).
	- הפסק לשדר נתוני דופק להתקני Garmin משויכים (*[שידור](#page-6-0) נתוני דופק R [להתקני](#page-6-0) [Garmin](#page-6-0)* [, עמוד](#page-6-0) 3).
		- השבת ניטור דופק בצמיד חיישן הדופק (*[הגדרות](#page-9-0) ההתקן*, עמוד 6). **הערה:** ניטור דופק בצמיד חיישן הדופק משמש לחישוב דקות של אינטנסיביות גבוהה ושריפת קלוריות.

#### **איפוס ההתקן**

אם ההתקן מפסיק להגיב, ייתכן שעליך לאפס אותו. לאחר האיפוס אתה עשוי לאבד נתונים שעדיין לא סונכרנו עם חשבון Connect Garmin. עליך לכוון שוב את השעון (*[הגדרת](#page-9-0) שעה באופן ידני*, עמוד 6).

- **1** הקש על לחצן ההתקן במשך 10 שניות. ההתקן יכבה.
- **2** לחץ על מקש ההתקן למשך שנייה כדי להפעיל את ההתקן.

#### **שחזור כל הגדרות ברירת המחדל**

תוכל לשחזר את כל הגדרות ההתקן לערכי ברירת המחדל של היצרן. **הערה:** פעולה זו מוחקת את כל המידע שהוזן על-ידי המשתמש ואת היסטוריית הפעילות.

- **1** לחץ על מקש ההתקן כדי להציג את התפריט.
	- **2** בחר > **שחזור ברירות מחדל** > .

#### **ההתקן שלי בשפה לא נכונה**

תוכל לשנות את שפת ההתקן אם בטעות בחרת בשפה לא נכונה בהתקן.

- **1** לחץ על לחצן ההתקן כדי להציג את התפריט.
	- **2** בחר .
	- **3** בחר את השפה הרצויה.

#### **בהתקן שלי מוצגת שעה שגויה**

ההתקן מעדכן את השעה ואת התאריך בעת סנכרון ההתקן עם מחשב או עם התקן נייד. במקרה של מעבר לאזור זמן שונה או מעבר לשעון קיץ, עליך לסנכרן את ההתקן כדי לקבל את השעה הנכונה.

- **1** ודא שבמחשב או בהתקן הנייד שלך מוצגת השעה הנכונה לפי השעון המקומי.
	- **2** בחר אפשרות:
- סנכרן את ההתקן עם מחשב (*סנכרון [הנתונים](#page-5-0) עם המחשב*, עמוד 2).
	- סנכרן את ההתקן עם התקן נייד (*סנכרון [הנתונים](#page-4-0) בעזרת היישום [Mobile Connect Garmin](#page-4-0)*[, עמוד](#page-4-0) 1).

השעה והתאריך מתעדכנים באופן אוטומטי.

# **עדכון התוכנה באמצעות Mobile Connect Garmin**

לפני שתוכל לעדכן את תוכנת ההתקן באמצעות היישום Connect Garmin Mobile, דרוש לך חשבוןConnect Garmin ועליך לשייך את ההתקן לטלפון חכם תואם (*שיוך [הטלפון](#page-4-0) החכם*, עמוד 1).

**1** סנכרן את ההתקן עם היישום Mobile Connect Garmin) *[סנכרון](#page-4-0) [הנתונים](#page-4-0) בעזרת היישום [Mobile Connect Garmin](#page-4-0)*[, עמוד](#page-4-0) 1).

כאשר תוכנה חדשה הופכת לזמינה, היישום Mobile Connect Garmin שולח באופן אוטומטי את העדכון להתקן שלך .

**2** פעל בהתאם להוראות המוצגות על המסך.

# **עדכון התוכנה באמצעות Express Garmin**

כדי שתוכל לעדכן את תוכנת ההתקן, צריך להיות לך חשבון Garmin Connect, ועליך להוריד ולהתקין את היישום Express Garmin .

- **1** ניתן לחבר את ההתקן למחשב באמצעות כבל ה .USB- כאשר יש תוכנה חדשה זמינה, Express Garmin שולח אותה להתקן שלך .
	- **2** נתק את ההתקן מהמחשב.

ההתקן יבקש ממך לעדכן את התוכנה.

**3** בחר אפשרות.

#### **עדכוני מוצרים**

במחשב, התקן את Garmin Express [\(](http://www.garmin.com/express)www.garmin.com/express). בטלפון החכם, התקן את היישום Mobile Connect Garmin.

דבר זה יספק גישה קלה לשירותים אלו עבור התקני Garmin .

- עדכוני תוכנה
- מתבצעת העלאה של הנתונים אל Connect Garmin
	- רישום מוצר

#### **קבלת מידע נוסף**

- לקבלת מדריכים, מאמרים ועדכוני תוכנה נוספים, עבור אל www.support.garmin.com.
	- עבור לכתובת www.garmin.com/intosports.
	- עבור לכתובת [learningcenter/com.garmin.www .](http://www.garmin.com/learningcenter)
- עבור לכתובת [com.garmin.buy://http,](http://buy.garmin.com) או פנה לספק Garmin שלך כדי לקבל מידע על אביזרים אופציונליים ועל חלקי חילוף .

#### **נספח**

#### **יעדי כושר**

הכרת אזורי הדופק שלך יכולה לעזור לך למדוד ולשפר את הכושר שלך כאשר תבין את העקרונות ותיישם אותם.

- הדופק שלך הוא דרך טובה למדוד את האינטנסיביות של הפעילות הגופנית.
- אימון באזורי דופק מסוימים יכול לעזור לך לשפר את כוח וסיבולת הלב.
- הכרת אזורי הדופק שלך יכולה למנוע ממך להפריז באימון ויכולה לצמצם את הסיכון לפגיעה גופנית.

אם אתה יודע מה הדופק המרבי שלך, תוכל להשתמש בטבלה (*חישובי אזור דופק*, עמוד 9) כדי לקבוע מה אזור הדופק הטוב ביותר עבור מטרות הכושר שלך.

אם אינך יודע מה הדופק המרבי שלך, השתמש באחד המחשבונים הזמינים באינטרנט. מכוני כושר ומרכזי בריאות מסוימים יכולים לספק מבדק המודד את הדופק המרבי. הדופק המרבי המוגדר כברירת מחדל הוא 220 פחות הגיל שלך.

#### **אודות אזורי דופק**

ספורטאים רבים משתמשים באזורי דופק למדידה ולחיזוק של סיבולת הלב ולשיפור רמת הכושר הגופני. אזור דופק הוא טווח מוגדר של פעימות לדקה . חמשת אזורי הדופק המקובלים ממוספרים מ -1 עד 4 , בסדר אינטנסיביות עולה. בדרך כלל, אזורי דופק מחושבים על בסיס אחוזים מתוך הדופק המרבי שלך.

#### **חישובי אזור דופק**

<span id="page-12-0"></span>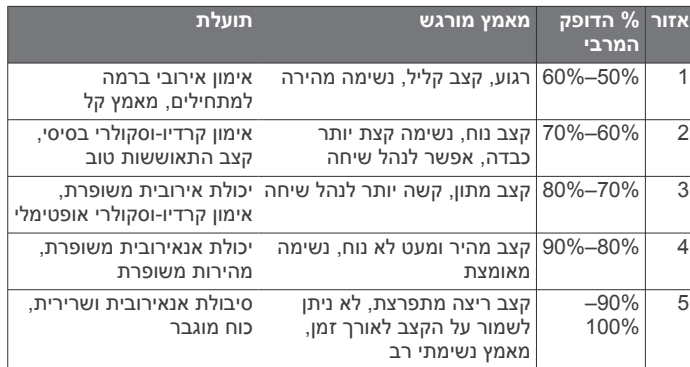

### **רישיון של Clause3- BSD**

Copyright © 2003-2010, Mark Borgerding

כל הזכויות שמורות.

הפצה מחדש ושימוש במקור ובאופן בינארי, עם או ללא שינוי, מותרים בעת עמידה בתנאים הבאים:

- הפצה מחדש של קוד מקור חייבת להכיל את הודעה זכויות היוצרים שלעיל, את רשימת התנאים ואת ההצהרה הבאה.
- הפצה מחדש באופן בינארי חייבת להכיל את הודעת זכויות היוצריך שלעיל, את רשימת התנאים ואת ההצהרה הבאה בתיעוד ו/או בחומרים אחרים שסופקו עם ההפצה.
- אין להשתמש בשם המחבר ובשמות של התורמים כדי לאשר או לקדם מוצרים שסופקו עם תוכנה זו ללא אישור ספציפי מראש בכתב.

תוכנה זו מסופקת על-ידי בעלי זכויות היוצרים והתורמים "כמו שהיא" וכל אחריות מפורשת או משתמעת, כולל, בין השאר, האחריות המשתמעת של סחירות והתאמה למטרה מסוימת, פטורה. בעלי זכויות היוצרים או התורמים לא ישאו בשום מקרה בחבות בגין נזקים ישירים, עקיפים, מקריים, מיוחדים, פיצויים או תוצאתיים (כולל, בין השאר, רכישת סחורות או שירותים חלופיים ; פגיעה בשימוש, נתונים או רווחים; או אובדן מסחרי) לא משנה ממה נגרם , בכל תיאוריה או חבות, בין אם בחוזה, או בנזיקין (כולל רשלנות או סיבה אחרת) המתעוררת בכל דרך מהשימוש בתוכנה זו, גם אם נתקבלה הודעה על האפשרות לנזקים כאלה.

# **אינדקס A** ,[4](#page-7-0),[3](#page-6-0) Auto Lap Pause**G** Auto **, , [6](#page-9-0) , [5](#page-8-0)** העברת קבצים **[2](#page-5-0)** USB **[9](#page-12-0) U** אות **[4](#page-7-0)** GPS **[2](#page-5-0)–[4](#page-7-0)** מעדכן תוכנה **[9](#page-12-0)** Express Garmin **[1](#page-4-0)** Connect Garmin מצב אחסון בנפח גדול **V** VIRB מרוחק 4 Virtual Pacer<br>אביזרים [9](#page-12-0)<br>אימון 15 שאותות 4<br>4 אימון 4,3 אימון 4,3<br>איפוס ההתקן<br>8 איפוס ההתקן<br>15 בהירות<br>1[6](#page-9-0) בבית 17 בב חיישן **[8](#page-11-0)** התראות **[,3](#page-6-0) [4](#page-7-0)** התאמת חיישנים **, , [4](#page-7-0)** הצגה **[5](#page-8-0)** היסטוריה **,[1](#page-4-0) [5](#page-8-0)** התקן **[6](#page-9-0)** הגדרות **,[5](#page-8-0) ,[6](#page-9-0) [8](#page-11-0) <sup>ה</sup>**דקות אינטנסיביות **[2](#page-5-0) ,**  השלט של VIRB **[3](#page-6-0)** הקפות **[,3](#page-6-0) [4](#page-7-0)** שליחה למחשב

מחיקה , שיאים אישיים **[5](#page-8-0)** מזהה יחידה **[7](#page-10-0) מ**כיול **[4](#page-7-0) כ**יעדים **,[2](#page-5-0) [6](#page-9-0)** טלפון חכם **[1](#page-4-0)** יישומים **[5](#page-8-0) י**טעינה **[7](#page-10-0)** שיוך **[,1](#page-4-0) [8](#page-11-0)** יישומים **[5](#page-8-0)** טלפון חכם **[8](#page-11-0)** טכנולוגיית Bluetooth **,[5](#page-8-0) ,[7](#page-10-0) [8](#page-11-0)** טכנולוגיית Bluetooth **[5](#page-8-0)** טיימר **[2](#page-5-0) ט**זמן **[6](#page-9-0) ז** רטט **[7](#page-10-0)** התראות **[2](#page-5-0)[–,5](#page-8-0) [7](#page-10-0)** התאמה אישית של ההתקן **[1](#page-4-0)** התאמה , חיישני ANT +

מחיקה , שיאים אישיים <mark>5</mark><br>מסך<br>בהירות **6** מסכי נתונים מסך מגע **[1](#page-4-0)** כיוון **[1](#page-4-0)** בהירות **[6](#page-9-0)**

<span id="page-13-0"></span>מפרטים **[7](#page-10-0)** מעקב אחר פעילות מצב אחסון בנפח גדול 7<br>מצב שינה 3<br>מקשים 7, 1<br>נתונים 2<br>נתונים 2<br>נתונים 2<br>העברה [5](#page-8-0)<br>סוללה [7](#page-10-0)<br>סיעינה 7<br>טיעינה 7<br>טיעינה [2](#page-5-0)<br>פעילויות 2<br>פעילויות 2<br>פעילויות 2<br>פעילויות 2<br>פעילויות 2<br>פעילויות 2<br>פעילויות 2<br>פעילויות 2<br>פעילויות 2<br>פעילויות **,**  תאורה אחורית **,[1](#page-4-0) [7](#page-10-0) <sup>ת</sup>**שעון **[,6](#page-9-0) [7](#page-10-0)** שעה ביום **[8](#page-11-0)** שמירת פעילויות **[2](#page-5-0)** שיוך , טלפון חכם תוכנה<br>גרסה **7** תפריט **[1](#page-4-0)** עדכון **[9](#page-12-0)** גרסה

# support.garmin.com

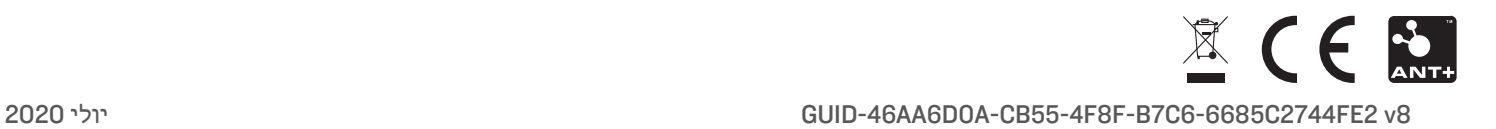